ニュートンの冷却法則

# ■ 課題

お湯の中に浸された金属の塊を空気中に取り出すと、その温度はどのような時間変化をするか?

金属塊を取り出してからの時間 *<sup>t</sup>* と温度 *<sup>T</sup>* の関係を予想して、そのグラフの概形を描きなさい。

- 
- GLX) ・スチロール製容器
- ・保護用袋<br>・ラップ
- ド ラップ

このように予想した理由は?

## ■ 実験

- ・コンピュータ(Capstone) ・銅ブロック<br>・データロガー(Xplorer CI X) ・スチロール
- ・データロガー(Xplorer -
- 温度センサ (2個)
- ・鉄製スタンド

金属の塊を熱湯に浸しておいて暖めた後、空気中に取り出す。金属塊から空気中に放出される熱によって低下する温度の時間変化を測定する。

#### ✓準備

## ✓実験手順

<実験装置のセッティング>

- (1) 温度変化を計測するための Capstone ファイル「冷却.cap」を開き、データロガーをコンピュータに 接続する。
- (2) 温度センサのコネクターをデータロガーに接続し、さらに計測部を銅ブロックの小穴に挿入する。
- (3) 銅ブロックを、お湯につけても濡れないようにラップで注意深く包む。

 $\longrightarrow t$ 

(4) スチロール製容器に電気ポットの熱湯を注ぐ。熱湯中に銅ブロックをラップに包んだ状態で浸す。 熱平衡状態になるまで、しばらくの間放置する。

<温度の時間変化の測定>

- (5) 銅ブロックを湯から取り出し、濡れないように注意ながらラップを外す。(火傷にも注意)
- (6) 鉄製スタンドを用いて銅ブロックを空中でつるす。
- (7) 「冷却.cap」の画面左下にある「Record」ボタンをクリックして測定を開始する。

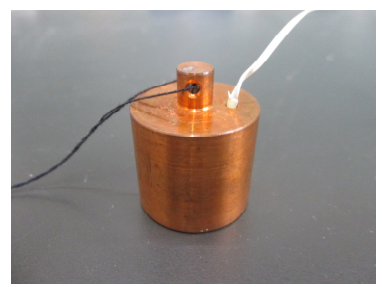

銅ブロックの孔に温度セ

ンサを挿入する

銅ブロックをラップで包む

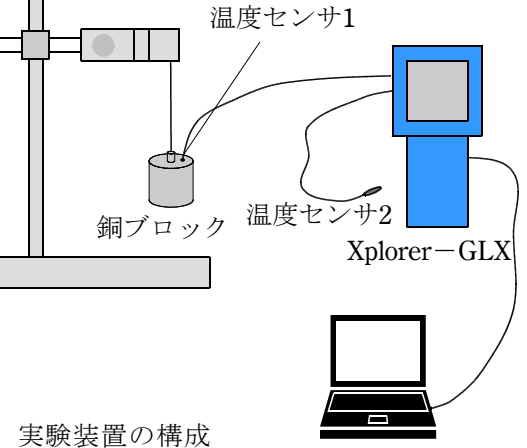

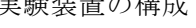

*T*

## ✓実験結果

5

 実験から得られた温度 *<sup>T</sup>* と時間 *<sup>t</sup>* の関係を言葉で簡潔に説明しなさい。 また、実験で得られた温度と時間の関係を表すグラフをプリンターから出力して貼り付けなさい。

HNO

氏名

## ■ ニュートンの冷却法則

数学を応用する -微分方程式で数学モデルをつくる- ことによって、問題の答えを求めよう。

### 1.物理学的な考察

問題を解くための物理学上のアイデア(仮説や予想)は何か?

物体(金属ブロック)がもつ熱エネルギーは、外気との接触によって奪われる簡単のため、物体の温度は常に一様であるとする

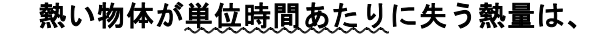

と

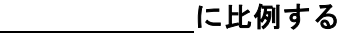

### 2. 物理学から数学の問題への変換

見出した物理学のアイデアを数式で表してみよう;微分方程式で表された数学モデルをつくろう

(1) 物体が短い時間Δ *<sup>t</sup>* で失う熱量を-Δ *<sup>Q</sup>* として、1.で見出したアイデアを数式で表せ。物体の 温度を *<sup>T</sup>*、周囲の温度を *<sup>T</sup>*m、物体の表面積を *<sup>S</sup>*、比例定数をα(熱伝達係数という)とする。

 (1) log[*<sup>T</sup>* - *<sup>T</sup>T*]- *<sup>t</sup>* グラフをつくってグラフの直線性を確かめよ。(Excel の近似曲線機能を用いる。) ① データ処理用の Excel ファイル"冷却曲線.xls"を開く。<br>② Excel シートに測定データを貼り付ける。 セル A5(黄色)を右クリック → 値貼り付け ② Excel シートに測定データを貼り付ける。 セル A5(黄色)を右クリック → 値貼り付け<br>③ Excel シートの該当セルに関数を入力して、温度差 *T − T*<sub>™</sub> とその対数値 log[*T − T*<sub>™</sub>]を計算<br> すろ

(2) <sup>Δ</sup> *<sup>Q</sup>* を、物体の質量 *<sup>T</sup>*、比熱 *<sup>c</sup>*、時間Δ *<sup>t</sup>* における温度変化Δ *<sup>T</sup>* を用いて表せ。

(3) (a)、(b)を用いて、物体の温度 *<sup>T</sup>* が時間 *<sup>t</sup>* とともにどのように変化するかを表す微分方程式を求 めよ。

#### 3.数学的な考察

微分方程式を解きなさい(初期条件:*t* <sup>=</sup> <sup>0</sup> において *<sup>T</sup>* <sup>=</sup> *<sup>T</sup>*0とする)

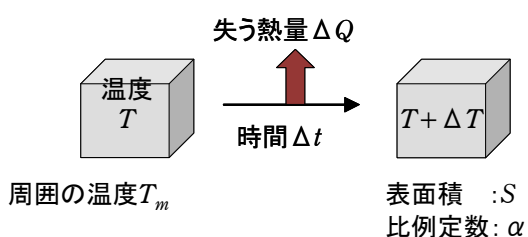

✓考察

7

- 数学モデルから得られた解の妥当性について考察しよう。
	-
	- (a) CapStone の測定データを Excel のワークシートヘコピー<br>- ① CapStone の画面左側の表の測定値を範囲指定する
	- ① CapStone の画面左側の表の測定値を範囲指定する。<br>② 右クリック → 「値のコピー」をクリック
	- <sup>②</sup> 右クリック <sup>→</sup> 「値のコピー」をクリック
	- (b) Excel を用いたデータ処理 -片対数グラフをつくる-
	-
	- 2 Excel シートに測定データを貼り付ける。
	- する。
	-
- (2) 得られた結果を用いて、銅ブロックの時定数τを求めよ。
- 

<sup>④</sup> 温度差 *<sup>T</sup>* - *<sup>T</sup><sup>T</sup>* と時間 *<sup>t</sup>* の関係を、片対数グラフ(log[*<sup>T</sup>* - *<sup>T</sup>T*]- *<sup>t</sup>* グラフ)で表す。

(3) 時定数τはブロックの大きさ(一辺の長さ)とどのような関係があると考えられるか?一辺の長さ

が 10mm の銅ブロックの時定数を実験によって求めることにより確かめよ。